## **How to Connect the Chromebook to your Home Wifi**

## **Step One**

Depending on the model of the chromebook you can turn on your chromebook by pressing the on button in the top right corner of the keyboard or by pressing the button on the side of the chromebook. This will display the opening screen seen in the picture. Click on the wifi logo on the bottom right of the screen.

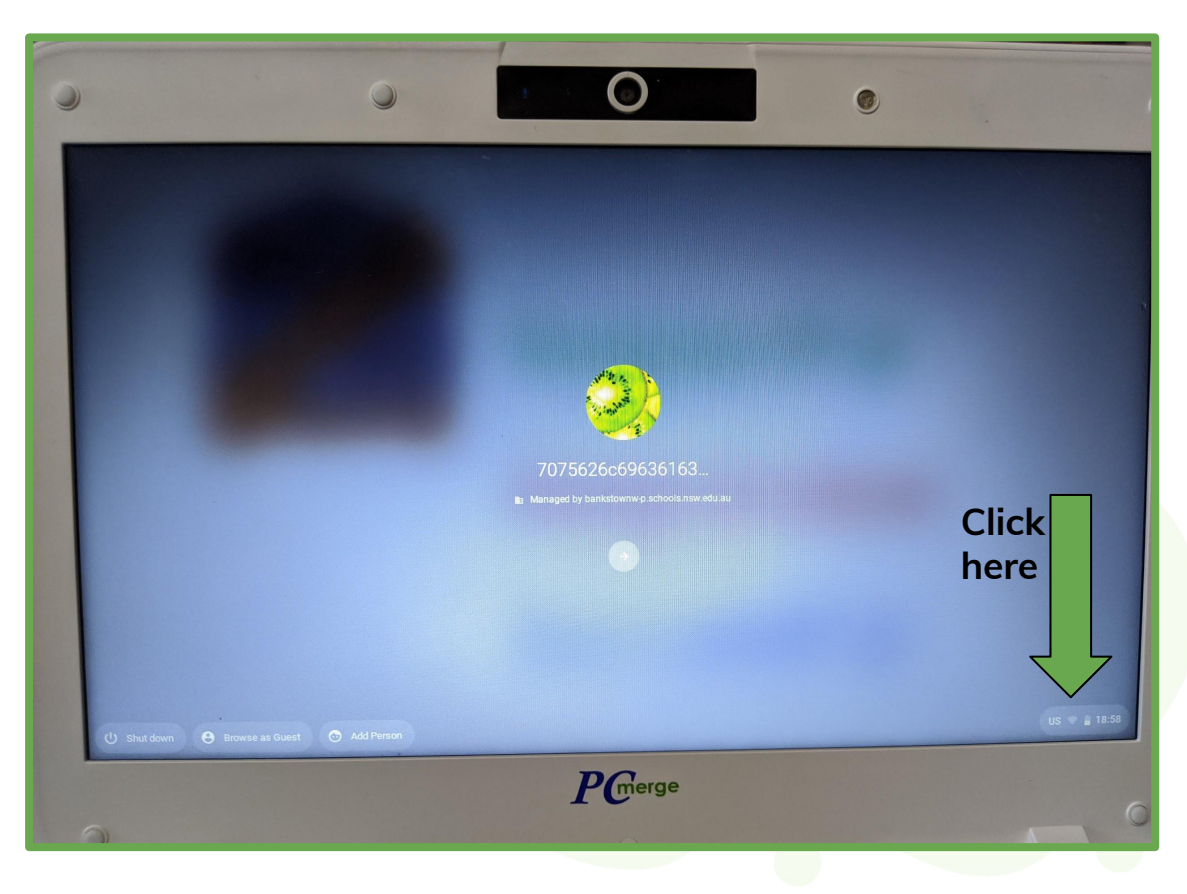

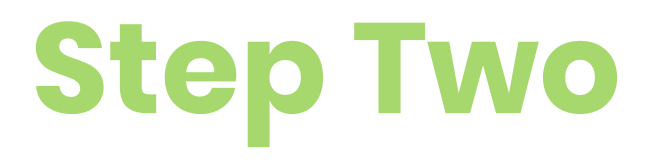

Click on the wifi settings button

shown in the picture.

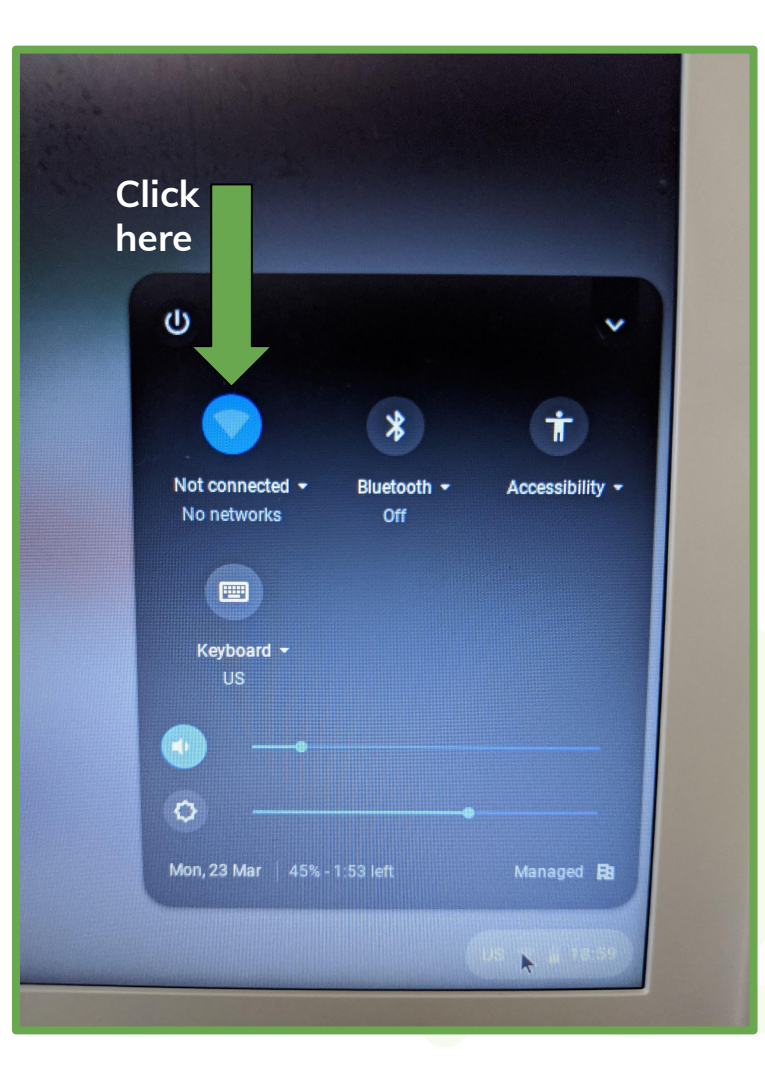

## **Step Three**

Select your home wifi from the list

of options.

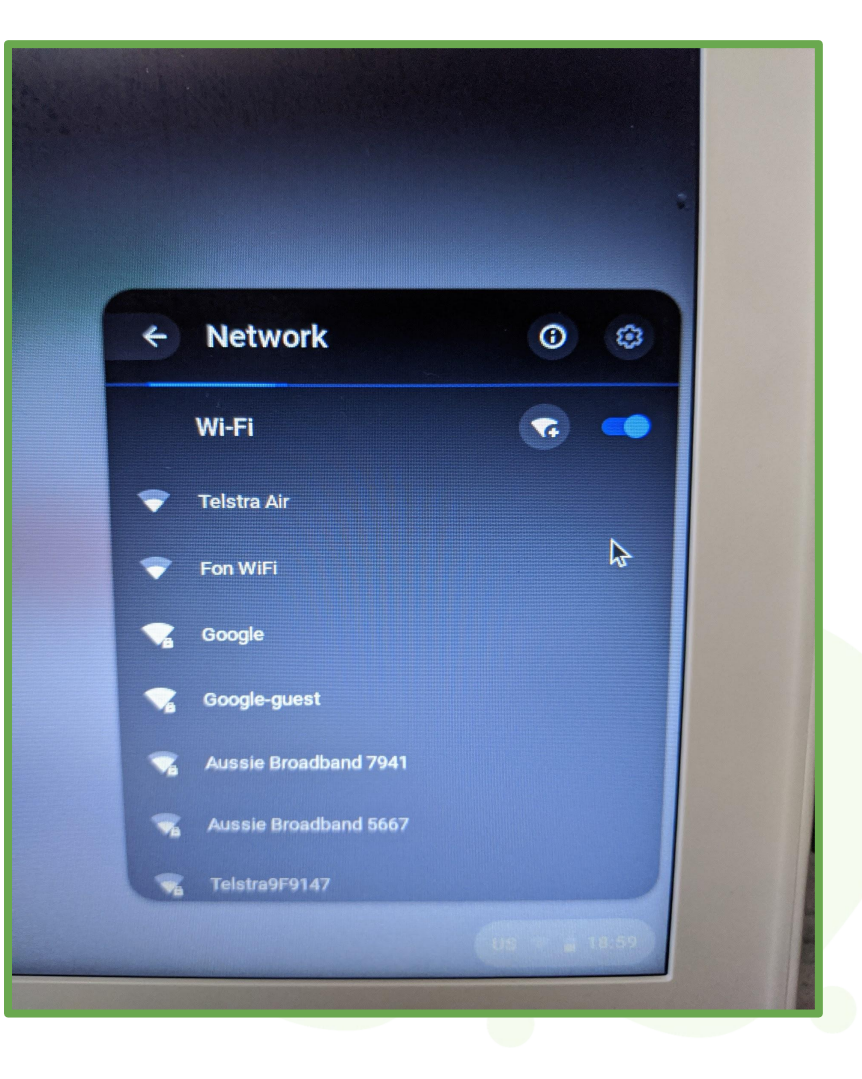

## **Step Four**

Select your home wifi from the list

of options.

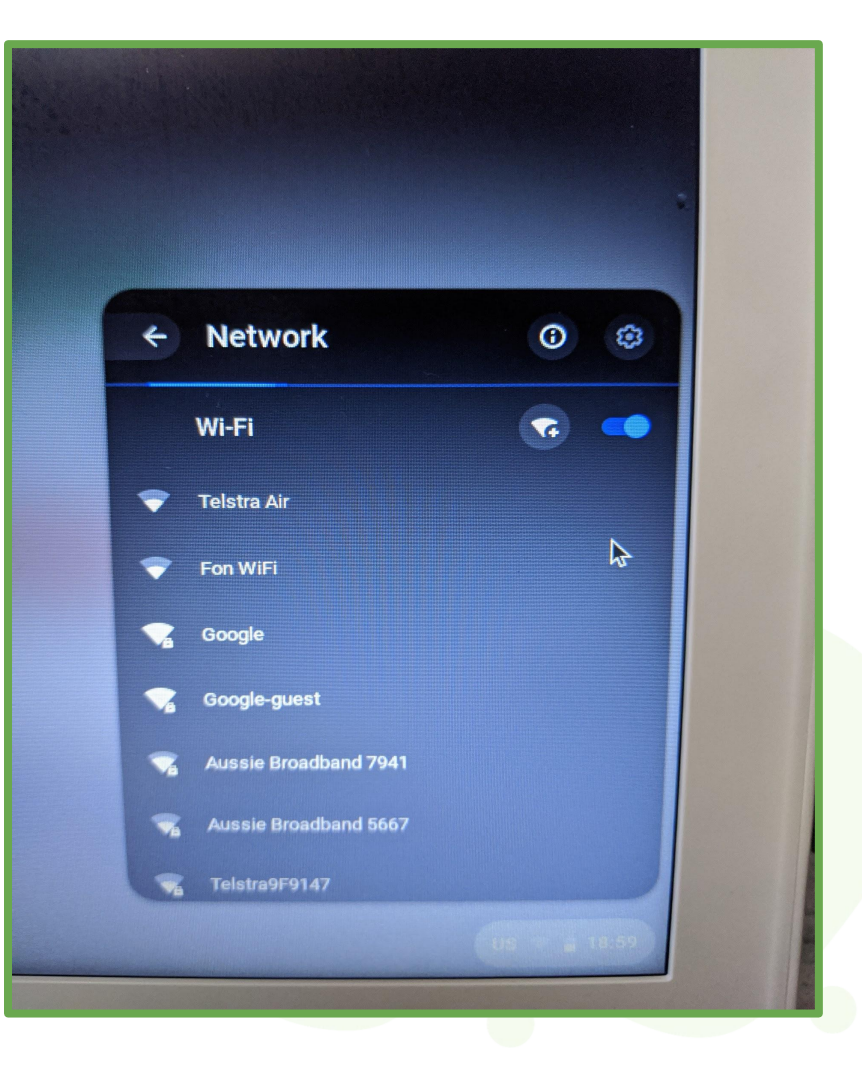

**Step Five**

On this page correctly enter your home wifi password. You may find your password underneath your internet modem if you are unsure of what it is. Make sure you enter your password correctly.

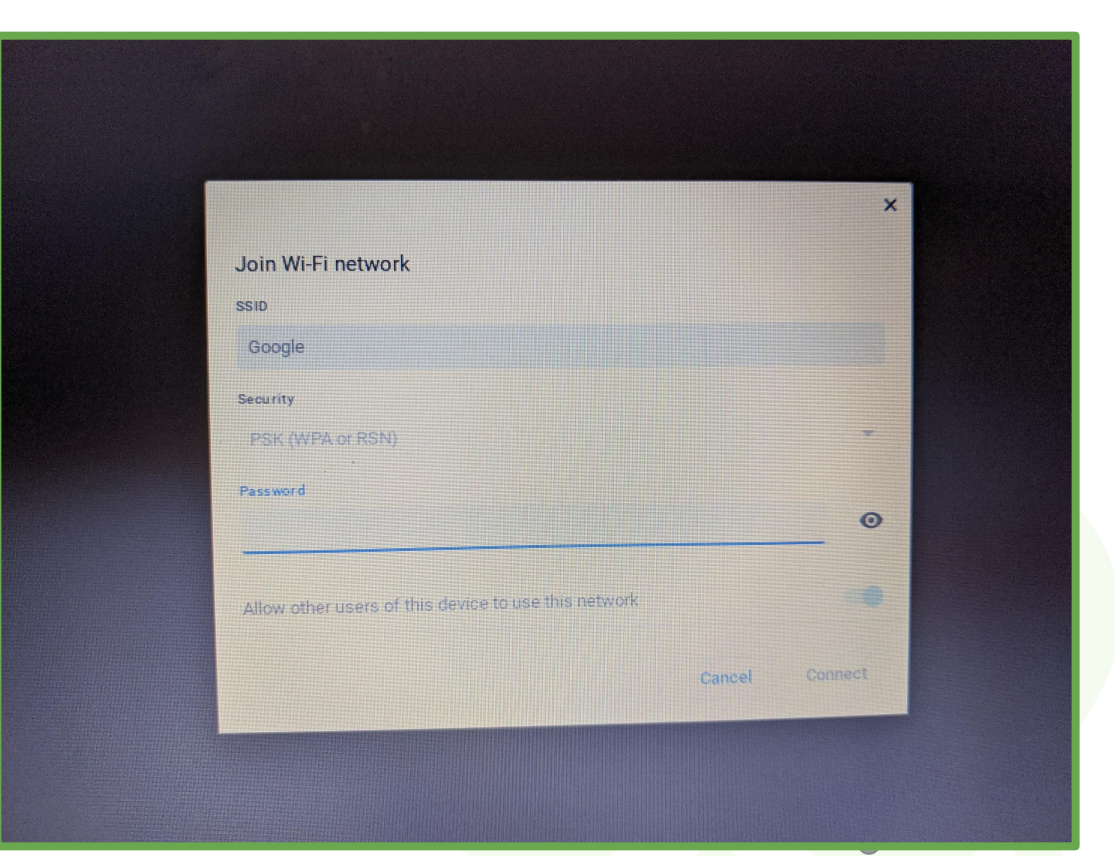

**Congratulations** The device is connected to your home wifi and is ready for remote learning!

7